# **ARCHOS** 1 *VISION*

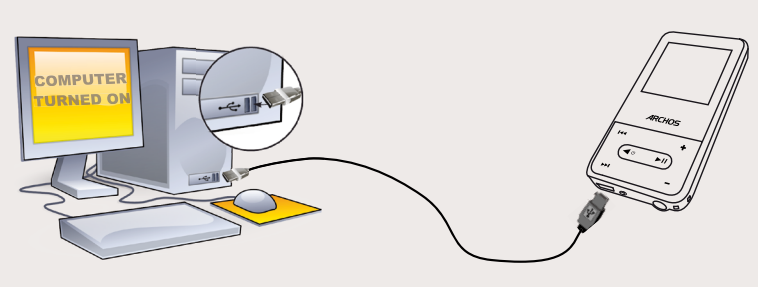

## CHARGING & CONNECTING TO A COMPUTER PUTTING MUSIC AND PHOTOS ONTO YOUR ARCHOS

EN

## PHOTO PLAYBACK DESCRIPTION OF TROUBLESHOOTING USER SETTINGS

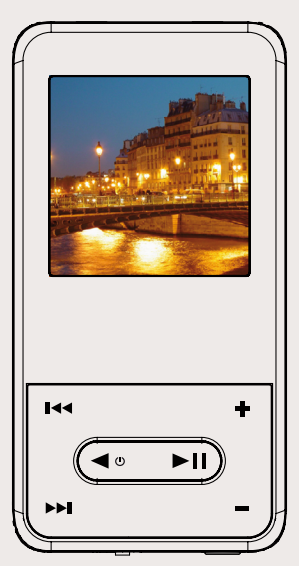

## REGISTER YOUR PRODUCT!

Once you unpack your ARCHOS product, we recommend that you take a few minutes to register it. This will allow you to get access to our technical support.

**On our Website:** See the Frequently Asked Questions section on www.**archos.com/faq**<br>**Technical Support Team:** Visit www.archos.com/support for e-mail support. U.S. & Canada: Call 877-300-8879<br>Europe: please register your

## WARNING

To prevent frie or shock hazard, do not expose the unit to rain or moisture. Use of this product is for personal use only. Copying CDs or loading music, video, or picture files for sale or other business purposes is or may

## LEGAL AND SAFETY INFORMATION

Warranty and Limited Liability<br>
This product is sold with a limited warranty and specific remedies are available to the original purchaser in<br>
the event the product fails to conform to the limited warranty. Manufacturer's

MANUFACTURER SHALL NOT BE LIABLE FOR ANY SPECIAL, INCIDENTAL OR CONSEQUENTIAL DAMAGES. EVEN IF INFORMED OF THE POSSIBILITY THEREOF IN ADVANCE.

ARCHOS licensor(s) makes no warranties, express or implied, including, without limitation, the implied warranties of merchantability and fitness for a particular purpose, regarding the licensed materials. ARCHOS' licensor(

damages, the above limitations may not apply to you. Please see your sales contract for a complete statement of warranty rights, remedies and limitation of liability. Furthermore, warranty does not apply to:

- 
- Damages or problems resulting from misuse, abuse, accident, alteration or incorrect electrical current or voltage<br>Any product tampered-with or damaged warranty seal or serial number label.<br>Any product without a warranty or • • • •
- 
- 

The end user is required to use this product only in conformity with its original purpose and is strictly forbidden<br>to make any technical modifications that could potentially impinge on the rights of third parties. Any mod

**Lithium-ion Battery Caution**<br>This product is equiped with a Lithium-lon battery. Do not pierce, open, disassemble it, or use it in a humid and/or<br>Torrosive environment. Do not put, store or leave your product in or near s

**FCC Compliance Statement**<br>This equipment has been tested and found to comply with limits for a Class B digital device, pursuant to Part 15 of<br>the FCC Rules. These limits are designed to provide reasonable protection again

- 
- 
- Reorient or relocate the receiving antenna.<br>Increase the separation between the equipment and receiver.<br>Connect the equipment into an outlet on a circuit different from that to which the receiver is connected<br>Consult the d • • • •

To assure continued compliance, any changes or modifications not expressly approved by the party responsible for<br>compliance could void the user's authority to operate this equipment. (Example - use only shielded interface

**Electrostatic Discharge (ESD)**<br>Normal functioning of the product may be disturbed by ESD. If so, simply shut off the device with the On/Off<br>switch and restart as normal. During file transmission, please handle with care a

**Avoiding Hearing Danage and Source** This product respects the current regulations for limiting the output volume of consumer audio devices to a safe level. By listening to your device with headphones or earbuds at high vo

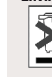

**Environmental Considerations**<br>
Protection of the environment is an important concern to ARCHOS. In order to put this concern into<br>
trangible actions, ARCHOS has consciously included a set of methods that favor a respect f

Therefore, you should not dispose of the ARCHOS electronic device in a regular trash. As such, the current Euro-<br>pean directives ask that this device be collected:<br> $-$ At places of distribution in the case of a purchase of

**Copyright Notice**<br> **Copyright ARCHOS** © 2009. All rights reserved.<br>
This document may not, in whole or part, be copied, photocopied, reproduced, translated or reduced to any<br>
This document may not, in whole or part, be co

**Disclaimer of warranty** to the extent allowed by applicable law, representations and warranties of non-infringe-<br>ment of copyrights or other intellectual property rights resulting from the use of the product under conditi

- 
- 

Once all your file transfers are finished, close Windows® Explorer and any other program that may have read or written to the ARCHOS. Click on the 'safely remove' icon in the system tray, next to the clock. Before removing the cable, you will notice the state of the battery charge. If the icon has three solid bars, this means the battery is completely charged. If they are blinking, it means the battery is still charging. You can leave the device to fully charge or unplug the cable and use the ARCHOS with a partial charge.

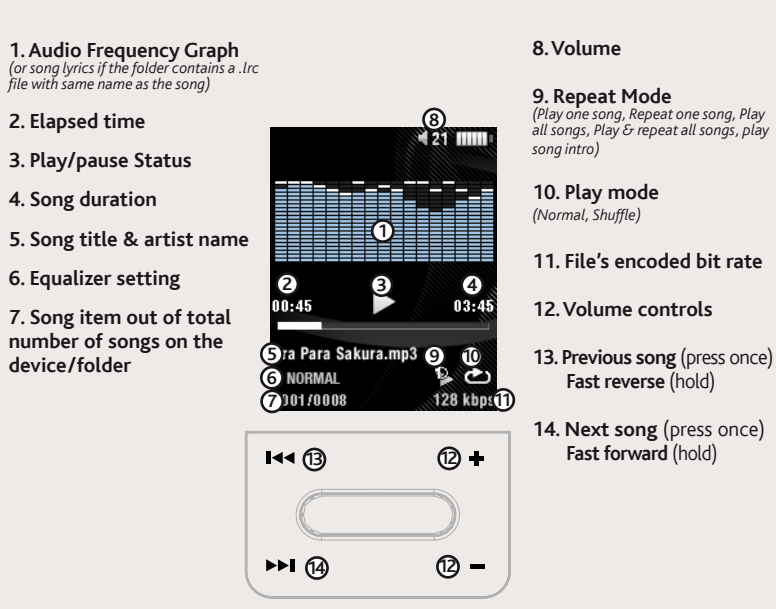

You can transfer your media files to the ARCHOS either by copy/pasting them into the respective folders using Windows® Explorer (or the Finder on a Macintosh), or by using Windows Media® Player. The Synchronize button in Windows Media® Player is a one way 'sync' button. It will add music and photo files to your ARCHOS. It will give you the possibility to have the same digital media on your ARCHOS as you have in your Windows Media® Player library.

PROBLEM: The music file is not visible in the library or cannot play when I select it in the file browser. **SOLUTION:** Make sure you put all your music in the folder named 'Music.' Not all music formats are readable. The ARCHOS 1 vision can play MP3, WMA, WAV, FLAC, and APE file types. If it is an M4A type file (typically from Macintosh® computers), it will need to be converted to one of the above formats before being able to play.

**PROBLEM:** The device is frozen and doesn't respond to pressing on the buttons. **SOLUTION:** Turn off the device by holding the  $\blacktriangleleft$   $\circ$  button for 3 seconds (or slide the ON/OFF switch to the OFF position) and then restart as normal.

Music: Allows you to decide if you want your music to repeat, to play in shuffle mode or not, and what equalizer adjustments you want.

Opening the music browser will allow you to choose your music by the title, artist, album, or genre (so long as the music files have these tag information in them). If a song has no music tags, then you can find it in the folder named <Other>.

If a lyrics file (text file of type .LRC) is found in the same folder and has the same name as the song playing, the song lyrics will be shown while the song plays.

The video player requires that your video file be a specific format in order to be able to play. Included in the package is a CD with software that will convert most video files into this specifically required format. Convert your video files to a resolution of 128 x 128 with your computer using this software before copying them to the ARCHOS.

# DISCONNECTING THE ARCHOS FROM A COMPUTER

# MUSIC PLAYBACK

On your computer, start Windows Media® Player. 1) Select the **Sync** tab. 2) Drag the media files you want to transfer into the sync area in the panel on the right. 3) Click on the **Start Sync** button. The selected songs or photos will be copied directly into the corresponding **Music** or **Pictures** folder of the ARCHOS. See your Windows Media® Player help instructions for more information. To receive and play podcasts, you can use freely available software from the Internet such as the popular Juice program to get your podcasts and then you can transfer them to your ARCHOS.

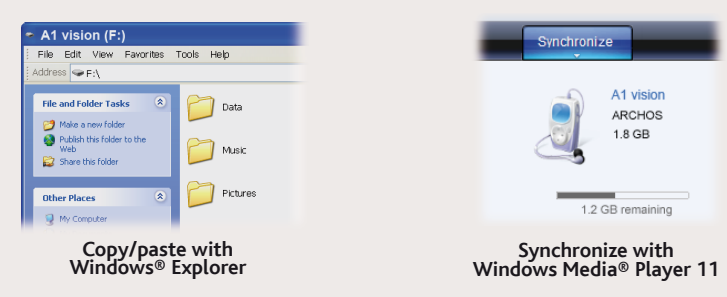

**Charging:** Whenever your ARCHOS is connected to a running computer, it will charge automatically (even if you unmount it with the safe removal icon -- see below).

**Connecting:** When you connect the USB cable to your computer, the ARCHOS will connect as an external hard drive. Windows® Explorer will show it as A1 vision (E:) for example. For Macintosh computers, it will also appear as an external hard drive.

> **PROBLEM:** I would like to charge my device with the PC but listen to it at the same time. **SOLUTION:** By 'removing safely' the device as explained above, but not unplugging the USB cable, you can use your ARCHOS product while it charges. This charge and listen function is not possible with Windows Vista™ computers.

**PROBLEM:** I added new music to my ARCHOS but it does not show up in the Music browser. **SOLUTION:** You must place your files in the Music folder on the ARCHOS. If it does not have music tags, it will be listed under **<Other>**. Select **Update Library** (bottom item on list) which will update the Library with all the latest added music.

## PROBLEM: I cannot see a file that I just copied to my ARCHOS.

**SOLUTION:** Remember that when you are browsing in the Music or Photo folders, the files that are not of those types will not be visible - even though they are there. Use the Files browser to see all your files.

## USER SETTINGS

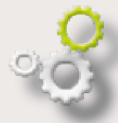

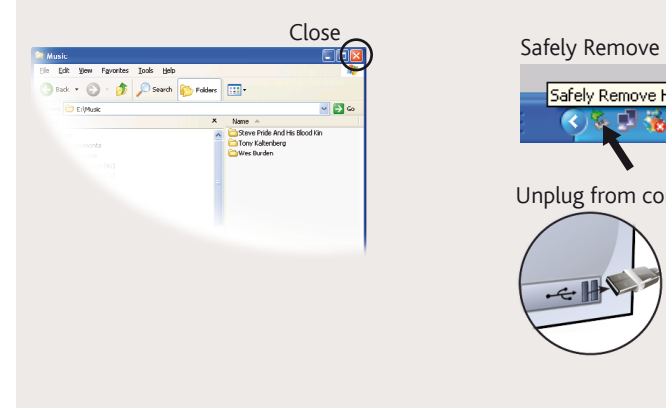

# Safely Remove Hardware  $\overline{\mathbf{R}}$ Unplug from computer  $\div$

Opening the photo browser will allow you to view the stored photos one by one or as an automatic slide show. Hightlight the desired photo file, then press Play to view it. Press the Next and Previous buttons to view the next or previous photo. Press the Play/Pause button to start a slide show. Press Play/Pause again to stop the slide show. The speed of the slideshow can be adjusted through the settings.

By going to the main menu's SETTINGS screen, you can personalize how you want your ARCHOS 1 vision to operate.

**Slideshow Pause:** Allows you to set the length of time between images shown during a slide show.

**Display:** Allows you to set the **Backlight Time** (how long the screen stays on), **Brightness** (the screen brightness) and **Backlight Mode** (screen dims or goes totally off)

**Sleep timer:** Sets the continuous playing time before the player is turned off automatically.

**Language:** Allows you to set your interface language

Note: This device is also capable of displaying simple text (.txt) files!

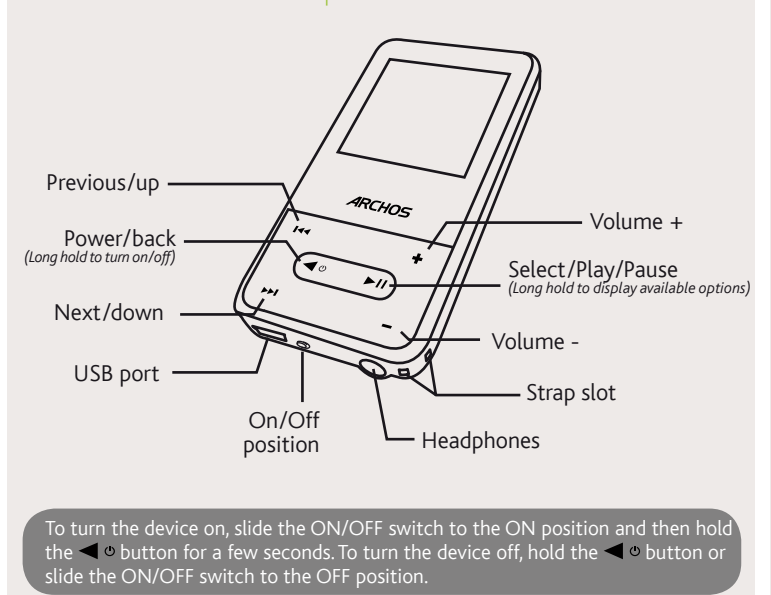

# MUSIC SELECTION

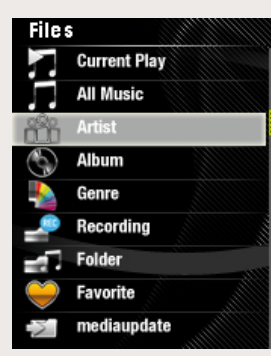

# VIDEO PLAYBACK

Comme nous mettons à jour et améliorons régulièrement nos produits, le logiciel de votre appareil peut présenter une interface ou des fonctionnalités légèrement différentes de celles décrites dans ce guide.

# **ARCHOS** 1 *VISION*

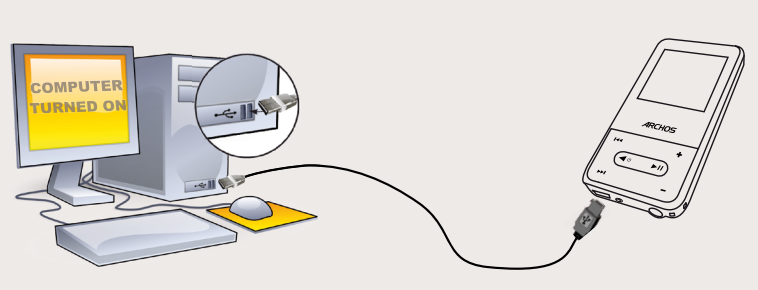

FR

## ENREGISTREZ VOTRE PRODUIT !

Une fois votre produit ARCHOS déballé, nous vous recommandons de prendre quelques minutes pour l'enregistrer.

Pour éviter tout risque d'incendie ou d'électrocution, n'exposez jamais l'unité à la pluie ni à l'humidité. Ce produit est strictement destiné à un usage privé. La copie de CD ou le téléchargement de remoceaux de musique, pays et juridiction.

## MENTIONS LÉGALES ET CONSIGNES DE SÉCURITÉ

**GARANTIE ET RESPONSABILITE LIMITEE**<br>Ce produit est verolu avec une grannite limitée et des solutions spécifiques sont mises à disposition de l'acheteur initial au cas<br>où le produit es erait pas conforme à cette même garan

LE FABRICANT NE PEUT ÊTRE TENU RESPONSABLE DES DOMMAGES EXCEPTIONNELS, ACCIDENTELS OU INDIRECTS MEME S'IL A ETE INFORME DE CETTE EVENTUALITE A L'AVANCE.

Le cédant (la société ARCHOS) n'accorde aucune garantie concernant les appareils sous licence, que celle-ci soit expresse ou<br>tacite, y compris, mais sans aucune limitation, les garanties implicites de qualité marchande et

En aucun cas, le cédant et ses directeurs, cadres, employés ou agents (collectivement dénomisés cédant ARCHOS) ne peuvent<br>étre tenus responsables pour des dommages consécutifs, accidentéls ou indirects (y compris sans que

## De plus, la garantie ne couvre pas

1. les dommages ou problèmes causés par une utilisation incorrecte ou abusive, un accident, une altération ou un branche-<br>ment électrique d'intensité ou de voltage tension inappropriée.<br>2. les produits modifiés, ni ceux do

L'utilisateur final s'engage à utiliser ce produit conformément à sa destination initiale, sans y apporter une quelconque rochfication techniques susceptible de porter atteine aux droits destinations apportées aux circuits

Ce produit respecte la réglementation en vigueur pour la limitation de la puissance sonore maximale. L'écoute à très haut volume avec un casque ou des écouteurs peut créer des dommages auditifs permanents. Même si<br>vous êtes habitué à écouter de la musique à forte puissance, vous courez le risque d'endommager votre ouïe.<br>Pour évite

Ce produit a été testé avec les écouteurs fournis avec votre appareil ARCHOS. Afin de préserver votre audition, il est<br>conseillé d'utiliser uniquement les modèles de casques ou d'écouteurs suivants : les écouteurs fournis

**Considérations en matière d'environnement**<br>
AccHOS caracterise par la protection de l'environnement. Afin de transcrire ce concept en<br>
AccHOS caracterisement concerné par la protection, une panoplie de méthodes<br>
accions t

dent que ces appareils soient collectés

## Mises en garde sur la batterie Lithium-ion !

Ce produit est équipé d'une batterie Lithium-ion. N'essayez pas de percer la batterie, de l'ouvrir ou bien de la démonter.<br>Cardez le produit à l'abri de tout environnement humide et/ou corrosif. Cardez-le également à l'abr

Ce document ne peut être, dans son intégralité ou en partie, copié, photocopié, reproduit, traduit ou enregistré sur aucun<br>support électronique ou informatique sans l'accord écrit préalable d'ARCHOS. Tous les noms de marqu contenu.

Annulation de garantie : jusqu'aux limites autorisées par la législation applicable, les démarches et garanties de non-violation des<br>droits d'auteur ou autres droits de propriété intellectuelle résultant de l'utilisation d

## Déclaration de conformité FCC

Cet appareil a été testé et déclaré conforme aux recommandations établies pour un appareil numérique de classe B comme raisonnable contre les interférences dans un environnement résidentiel. Cet appareil produit, utilise e

• Réorienter et déplacer l'antenne réceptrice,<br>• Éloigner l'appareil du récepteur,<br>• Brancher le matériel sur une prise ou un circuit différents de ceux de l'appareil récepteur,<br>• Consulter un revendeur ou un technicien de

Pour s'assurer de la totale conformité du produit en regard de la législation en vigueur, tout changement ou toute modification<br>qui n'a pas été approuvée par le fabriquant, peut déchoir les utilisateurs du droit d'utiliser

Une fois que tous les transferts de fichiers sont terminés, fermez Windows Media® Player et tout autre programme susceptible d'utiliser l'ARCHOS. Cliquez ensuite sur l'icône de retrait du périphérique en toute sécurité dans la barre des tâches, à côté de l'horloge. Avant de retirer le câble, vous remarquerez l'état de charge de la batterie. Si l'icône contient 3 barres statiques, votre ARCHOS est complètement chargé. Si elles clignotent, le produit est toujours en charge. Vous pouvez laisser le produit charger, ou bien débrancher le câble et utiliser le produit.

> formats audio ne sont pas tous compatibles. L'ARCHOS 1 vision peut lire les fichiers MP3, WMA, WAV, FLAC et APE. Si votre fichier n'est pas compatible avec l'ARCHOS, il faudra le convertir dans l'un des formats ci-dessus.

## PROBLEME : Le produit est figé et ne répond plus.

**SOLUTION :** Eteignez le produit en maintenant le bouton **e**n o enfoncé pendant 3 secondes (ou met-<br>tez l'interrupteur ON/OFF sur la position OFF), puis redémarrez l'appareil normalement.

## Décharge électrostatique (ESD)

Le fonctionnement normal du produit peut être perturbé par une décharge électrostatique (ESD). Il vous suffira alors de<br>réinitialiser le produit en l'éteignant avec l'interrupteur ON/OFF, puis redémarrez-le normalement. Pe

## Protection de l'audition

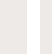

PROBLEME : Je ne vois pas un fichier que je viens juste de copier sur l'ARCHOS. SOLUTION : Vous pourrez voir tous les fichiers présents sur l'ARCHOS en utilisant le navigateur de Fichiers depuis l'écran principal.

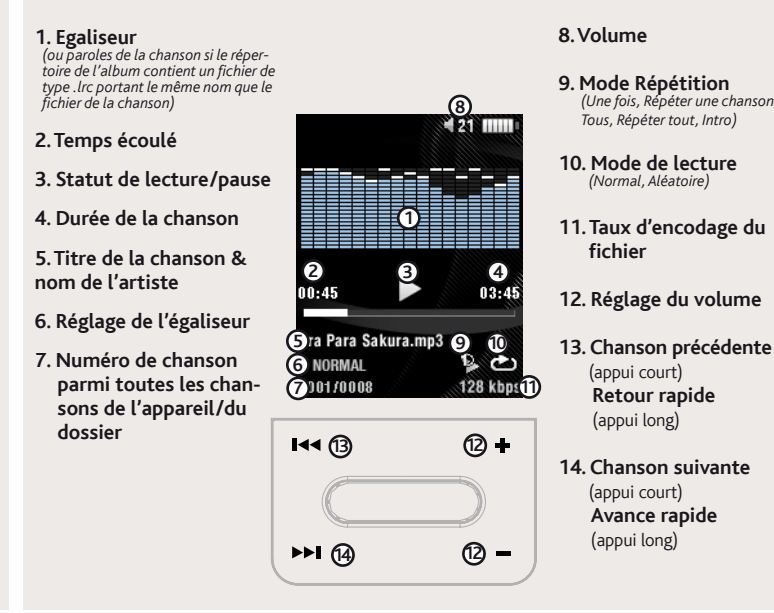

Affichage : permet de régler le rétro-éclairage (délai avant que l'économiseur d'écran ne s'active), la luminosité de l'écran ainsi que le type de rétro-éclairage (la luminosité diminue ou l'écran s'éteint).

- Aux entrepôts du vendeur dès lors qu'il y a achat d'un matériel neuf identique. - Aux Centres de recyclage créés dans votre zone d'habitation ( Centres de recyclage des déchets, systèmes de tri des déchets, etc..)

En procédant de la sorte, vous participez activement à la réutilisation et au recyclage des équipements électriques et<br>électroniques usagés, susceptibles d'avoir certains effets potentiels sur l'environnement et la santé h

## Avis sur les droits d'auteur

Copyright ARCHOS © 2009. Tous droits réservés.

CHARGER ET CONNECTER À VOTRE ORDINATEUR

**Charger :** dès lors que votre ARCHOS est connecté à un ordinateur sous tension, il se charge automatiquement (même si vous cliquez sur l'icône de retrait du périphérique en toute sécurité - voir ci-dessous).

**Connecter:** quand vous connectez l'ARCHOS avec le câble USB à votre ordinateur, il se connecte en mode disque dur. Il apparaît dans l'explorateur Windows® sous le nom A1 vision (avec la lettre **E:** par exemple). Pour les ordinateurs Macintosh, l'ARCHOS apparaît également en tant que disque dur externe.

# METTRE DU CONTENU SUR VOTRE ARCHOS

Vous bénéficierez ainsi des avantages tel que l'accès à l'assistance technique. Sur notre site Web : Consultez la Foire Aux Questions (FAQ) sur www.archos.com/faq Contactez notre équipe d'assistance technique : Allez sur www.archos.com/support pour une assistance par e-mail. Etats-Unis & Canada : Appeler le 877-300-8879 (appel gratuit) Europe : veuillez enregistrer votre produit avant de contacter notre équipe d'assistance technique MISE EN GARDE Pour transférer vos fichiers sur l'ARCHOS, vous pouvez les copier/coller directement dans les dossiers respectifs de l'appareil (avec l'explorateur Windows® ou le Finder sur Macintosh), ou vous pouvez également utiliser Windows Media® Player. Le bouton Synchroniser de Windows Media® Player vous permet d'ajouter des fichiers musicaux et images à votre ARCHOS. Il vous offre la possibilité d'équiper votre ARCHOS avec le même contenu multimédia que celui qui figure dans votre bibliothèque multimédia Windows Media® Player.

Sur votre ordinateur, démarrez Windows Media® Player. 1) Sélectionnez l'onglet de synchronisation. 2) Glissez les fichiers que vous souhaitez transférer dans la zone de synchronisation dans le panneau droit. 3) Cliquez sur le bouton de synchronisation. Les fichiers sélectionnés seront copiés directement dans les sous-dossiers de l'ARCHOS correspondants. Consultez l'aide de Windows Media® Player pour plus d'informations. Pour recevoir et jouer des podcasts, vous pouvez utiliser des logiciels gratuits téléchargeables sur Internet tels que Juice.

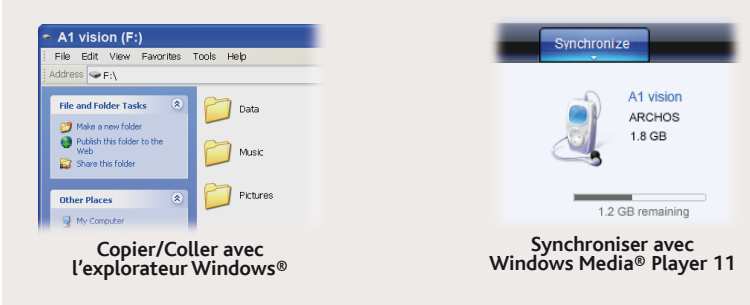

# DÉCONNECTER L'ARCHOS D'UN ORDINATEUR

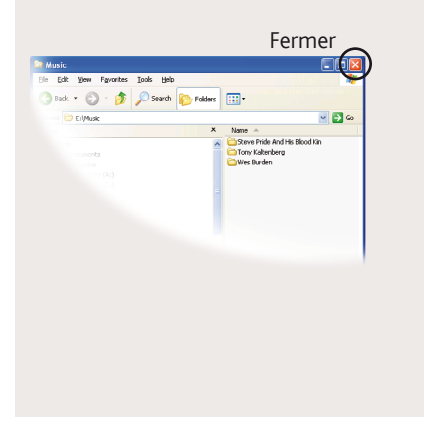

# Retrait en toute sécurité Safely Remove Hardware  $\overline{\mathbf{R}}$ ■卷 16:56 Déconnexion de l'ordinateur

# LECTURE DE MUSIQUE

Ouvrir le navigateur de musique vous permettra de choisir une vue par titre, artiste, album ou genre (si les fichiers audio comportent ces balises d'informations). Si une chanson ne comporte pas de balise, elle apparaîtra sous la ligne "<Other>".

Si un fichier de paroles (fichier texte ou .LRC) se trouve dans le même dossier et porte le même nom que le fichier audio, les paroles de la chanson seront affichées pendant la lecture du morceau

# RESOLUTION DE PROBLEMES

PROBLEME : Un fichier audio n'est pas visible dans la bibliothèque ou ne peut pas se jouer quand je le sélectionne.<br>**SOLUTION :** Vérifiez que vous mettez bien tous vos fichiers musicaux dans le dossier **Music**. Les

## **PROBLEME :** Je souhaite recharger mon appareil tout en l'utilisant.

**SOLUTION :** En déconnectant l'appareil de l'ordinateur « en toute sécurité » (comme expliqué précédemment) mais sans déconnecter le câble USB, vous pouvez utiliser votre ARCHOS tout en le chargeant. Attention, cela ne sera pas possible en utilisant un ordinateur sous Windows Vista™.

**PROBLEME :** J'ai ajouté des chansons sur l'ARCHOS, mais elles n'apparaissent pas dans la bibliothèque musicale.

**SOLUTION :** Vous devez placer vos fichiers dans le dossier Music de l'ARCHOS. Si les fichiers ne contiennent pas de balises d'informations, ils apparaîtront sous la ligne **<Autres>**. Sélectionnez **Mise à**  jour au bas de la bibliothèque de musique, et l'appareil mettra à jour les derniers fichiers transférés.

# SÉLECTIONNER VOTRE MUSIQUE

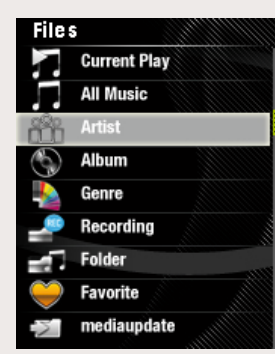

# VISIONNAGE DE PHOTOS

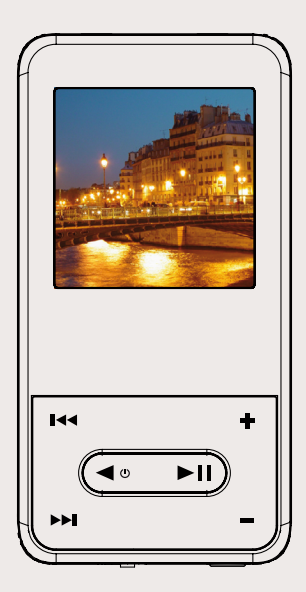

Ouvrir l'explorateur PHOTO vous permettra de visualiser vos photos stockées une par une ou en mode diaporama. Sélectionnez la photo désirée, puis appuyez sur le bouton Lecture pour afficher la photo. Utilisez boutons Suivant et Précédent pour afficher l'image suivante ou précédente. Appuyez sur Lecture/Pause pour démarrer ou arrêter un diaporama. La vitesse de défilement du diaporama peut être ajustée dans les réglages.

# RÉGLAGES

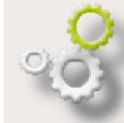

En sélectionnant REGLAGES depuis le menu principal, vous pouvez personnaliser les réglages de votre ARCHOS 1 vision comme vous le souhaitez.

**Musique :** vous permet de choisir votre mode de lecture musicale : lecture dans l'ordre, répétition, aléatoire, etc. Vous pouvez également régler l'égaliseur.

**Diaporama :** vous permet de régler la durée de visualisation de chaque image pendant un diaporama.

**Minuteur OFF :** ajuste le délai avant que l'appareil ne s'éteigne automatiquement en cas de non-utilisation.

**Langue** : Permet de changer la langue

Note : L'appareil est capable d'afficher des fichiers texte simples au format .txt.

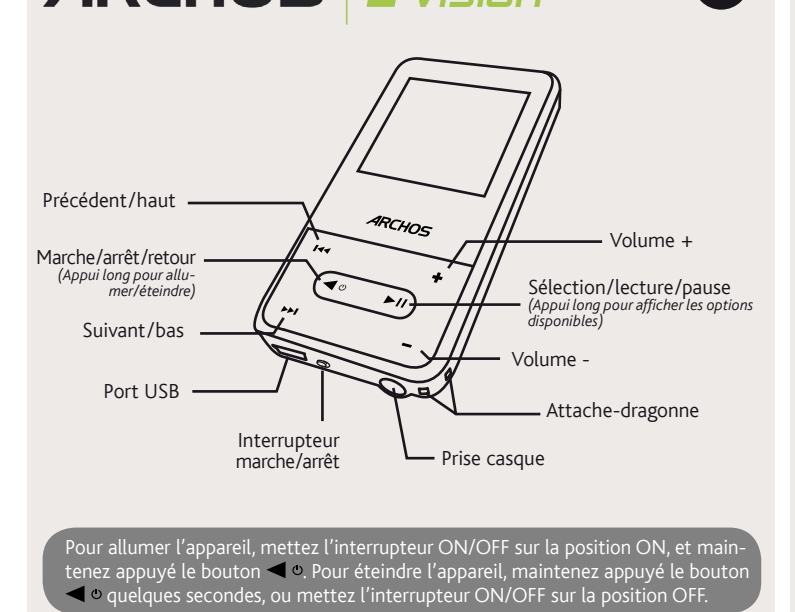

# LECTURE DE VIDÉOS

Pour que vos vidéos puissent être lues par le lecteur vidéo de l'ARCHOS, celles-ci doivent être dans un format bien spécifique. Un CD, contenant un logiciel de conversion vous a été fourni dans la boîte de l'ARCHOS 1 vision. Ce logiciel vous permet de convertir facilement la plupart de vos fichiers vidéo dans le format requis par l'ARCHOS. Assurez-vous de convertir vos vidéos au format 128 x 128 sur votre ordinateur avant de les copier sur l'ARCHOS.